Procedura inrolare modul internet si comunicatoare PCS in aplicatia BlueEye

Se aplica modulelor IP150, IP150+ si comunicatoarelor PCS250, PCS250G, PCS265LTE

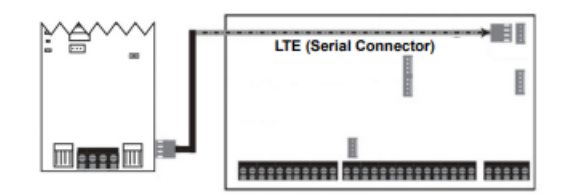

*Fig.1 Conectare modul sau comunicator la placa centrala Paradox*

PASUL 1

In cazul modulului IP150 asteptam ca ledul *Link* sa se faca verde sau galben si ledul *Internet* sa ramana aprins verde.

In cazul comunicatoarelor PCS, dupa introducerea cartelei SIM cu PIN-ul dezactivat, trebuie configurat APN-ul furnizorului de telefonie - se trimite un SMS catre numarul de telefon din comunicator cu textul: PADMIN.APN1.NAME.*xxxxx* unde *xxxxx* este "*net"* pentru Orange, "*internet"* pentru Digi, "*Broadcom"* pentru Telekom sau "*live.vodafone.com"* pentru Vodafone.

Dupa setarea APN-ului asteptam ca ledul *GPRS* sa se aprinda sau sa clipeasca verde.

## PASUL 2

In cazul in care nu aveti un cont valid de instalator in aplicatia BlueEye, va rugam sa contactati departamentul tehnic pe adresa [tehnic@spy-shop.ro](mailto:tehnic@spy-shop.ro) sau la telefon 0356.453.007 (L-V 9.00 – 18.00, S 9.00 – 13.00) unde sa ne comunicati seria centralei de alarma (eticheta de pe placa) o adresa de email a proprietarului si un nume al sistemului (cum se doreste sa apara denumit sistemul in aplicatie, ex: Alarma casa). Acest pas il urmati doar dupa ce pasul 1 s-a finalizat cu succes.

Noi va vom inrola sistemul in cloudul Swan (Paradox) si va vom trimite un cod de activare pe care il veti folosi la adaugarea sistemului in aplicatia dumneavoastra.

In baza codului de activare veti beneficia de 7 zile gratuite in aplicatie, dupa care trebuie sa faceti plata abonamentului.